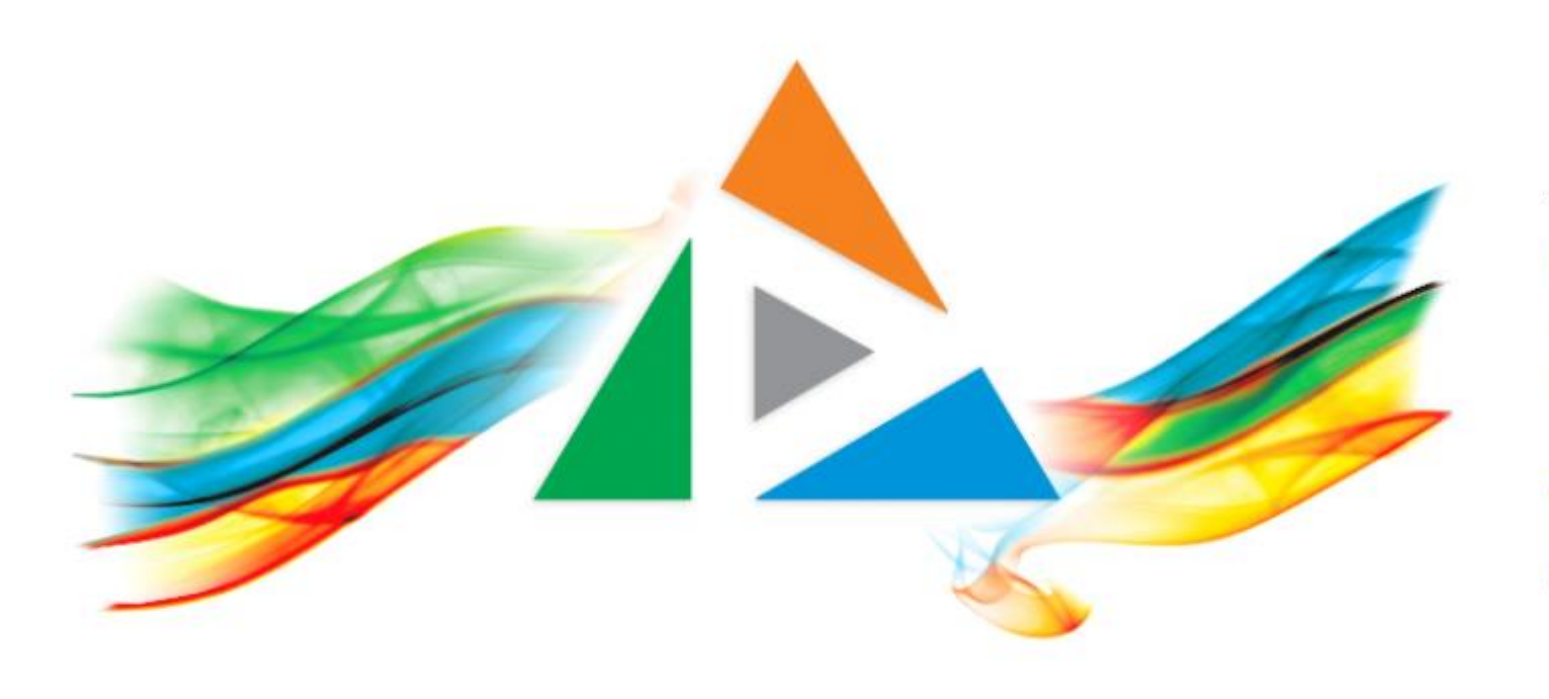

## OpenDelos

Πλατφόρμα διαχείρισης και διάθεσης πολυμορφικού εκπαιδευτικού περιεχομένου

*MAGETE ΠΕΡΙΣΣΟΤΕΡΑ* 

1.6.2 – Ζωντανές Μεταδόσεις Μαθημάτων και Πρόγραμμα.

# Περιεχόμενα Ενότητας

Σε αυτήν την Ενότητα παρουσιάζεται το περιβάλλον Ζωντανών Μεταδόσεων Μαθημάτων και Προγράμματος Μεταδόσεων Μαθημάτων.

Χρησιμεύει για την παρακολούθηση Ζωντανών Μεταδόσεων Μαθημάτων αλλά και την επισκόπηση μελλοντικών προγραμματισμένων Μεταδόσεων Μαθημάτων με την χρήση του Προγράμματος.

Ο Διδάσκων, οι συνεργάτες του ή οι φοιτητές μπορούν να επιβεβαιώσουν ή να ελέγξουν τον προγραμματισμό μελλοντικών μεταδόσεων με την χρήση του Προγράμματος.

## Περιεχόμενα Ενότητας

Στην **Νέα Έκδοση** OpenDelos το περιβάλλον παρακολούθησης Ζωντανών Μεταδόσεων Μαθημάτων βρίσκεται σε ξεχωριστή σελίδα, με στόχο την καλύτερη λειτουργία της πλατφόρμας.

Για να οδηγηθούμε στην σελίδα των Ζωντανών Μεταδόσεων Μαθημάτων εισάγουμε σε browser την διεύθυνση **live.uoa.gr**.

Σημείωση: Οι Ζωντανές Μεταδόσεις που αφορούν Εκδηλώσεις/Δράσεις βρίσκονται ξεχωριστά στην σελίδα των Δράσεων.

ΕΛΛΗΝΙΚΗ ΔΗΜΟΚΡΑΤΙΑ Εθνικόν και Καποδιστριακόν Πανεπιστήμιον Αθηνών

#### Πλατφόρμα πολυμορφικού περιεχομένου, διαλέξεων και ζωντανών μεταδόσεων

Η Υπηρεσία υποστηρίζει τον προγραμματισμό, τη ζωντανή μετάδοση και την καταγραφή διαλέξεων και εκδηλώσεων από τους χώρους διδασκαλίας και τις δράσεις του ιδρύματος

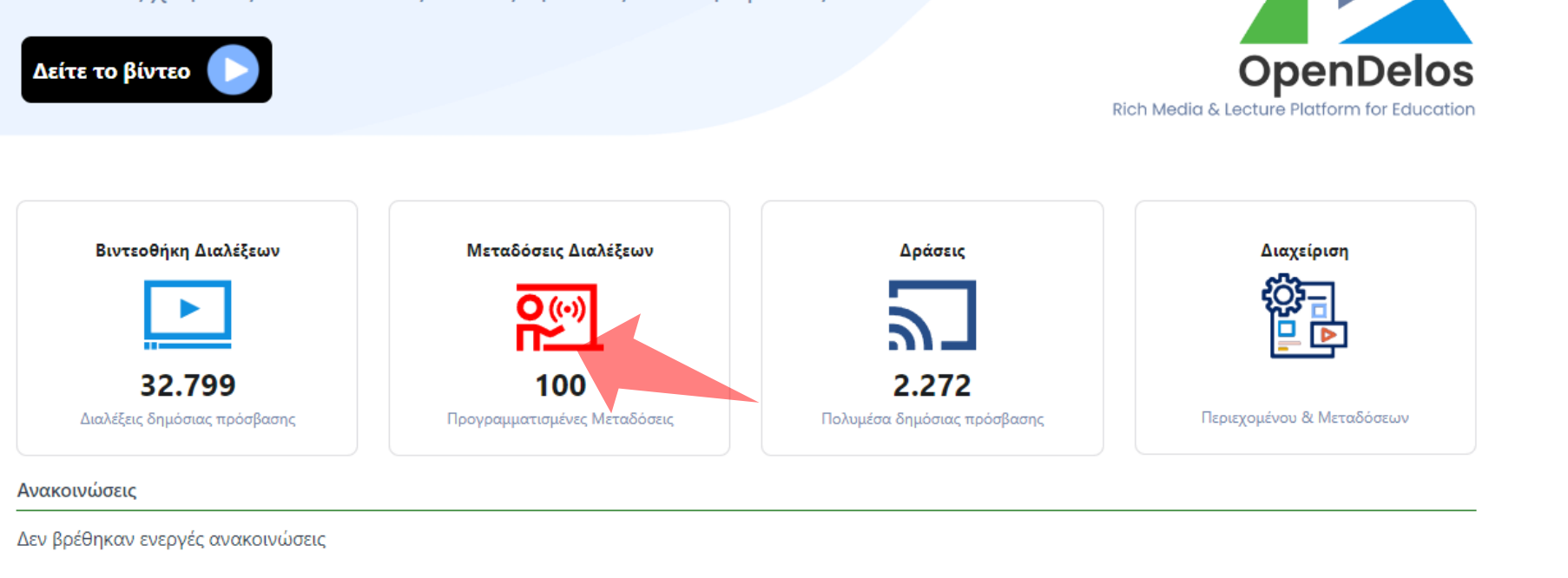

# Βήμα 1

#### Από την κεντρική σελίδα της πλατφόρμας πατήστε πάνω στις Μεταδόσεις Διαλέξεων.

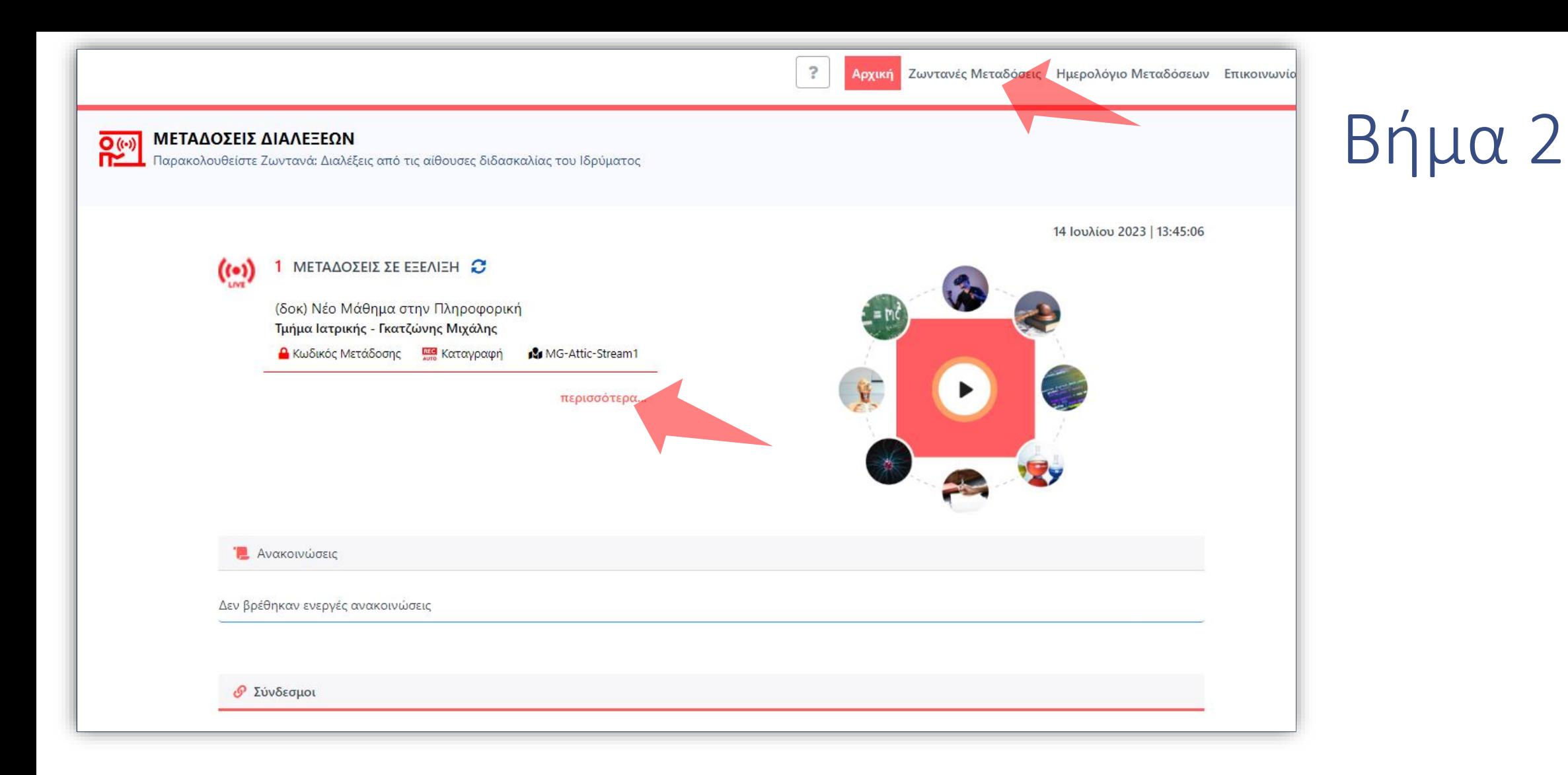

Στην βασική οθόνη εμφανίζονται οι πιο πρόσφατες μεταδόσεις σε εξέλιξη. Για περισσότερες πληροφορίες πατήστε 'Περισσότερα' ή πάνω στην κατηγορία Ζωντανές Μεταδόσεις.

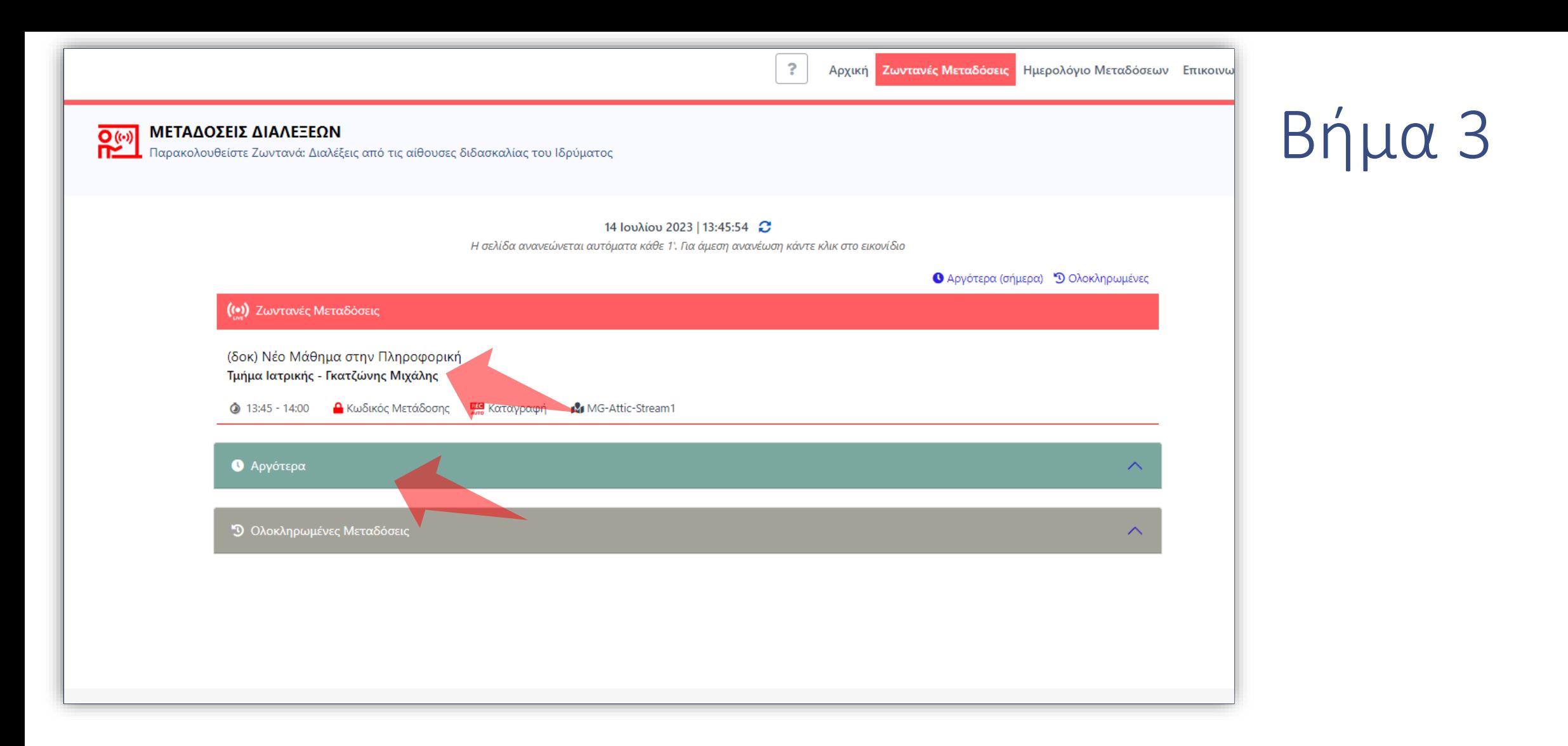

Για να εισέλθετε στην συνεδρία που θέλετε πατήστε πάνω για να ανοίξει η οθόνη αναπαραγωγής. Στις παρακάτω αναπτυσσόμενες μπάρες πατήστε για τις μελλοντικές μεταδόσεις της ίδιας ημέρας ή για τις Μεταδόσεις που έχουν ολοκληρωθεί.

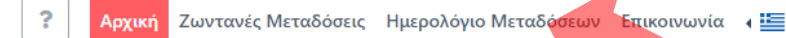

Βήμα 4

#### ΜΕΤΑΔΟΣΕΙΣ ΔΙΑΛΕΞΕΩΝ

**PEGI** 

Παρακολουθείστε Ζωντανά: Διαλέξεις από τις αίθουσες διδασκαλίας του Ιδρύματος

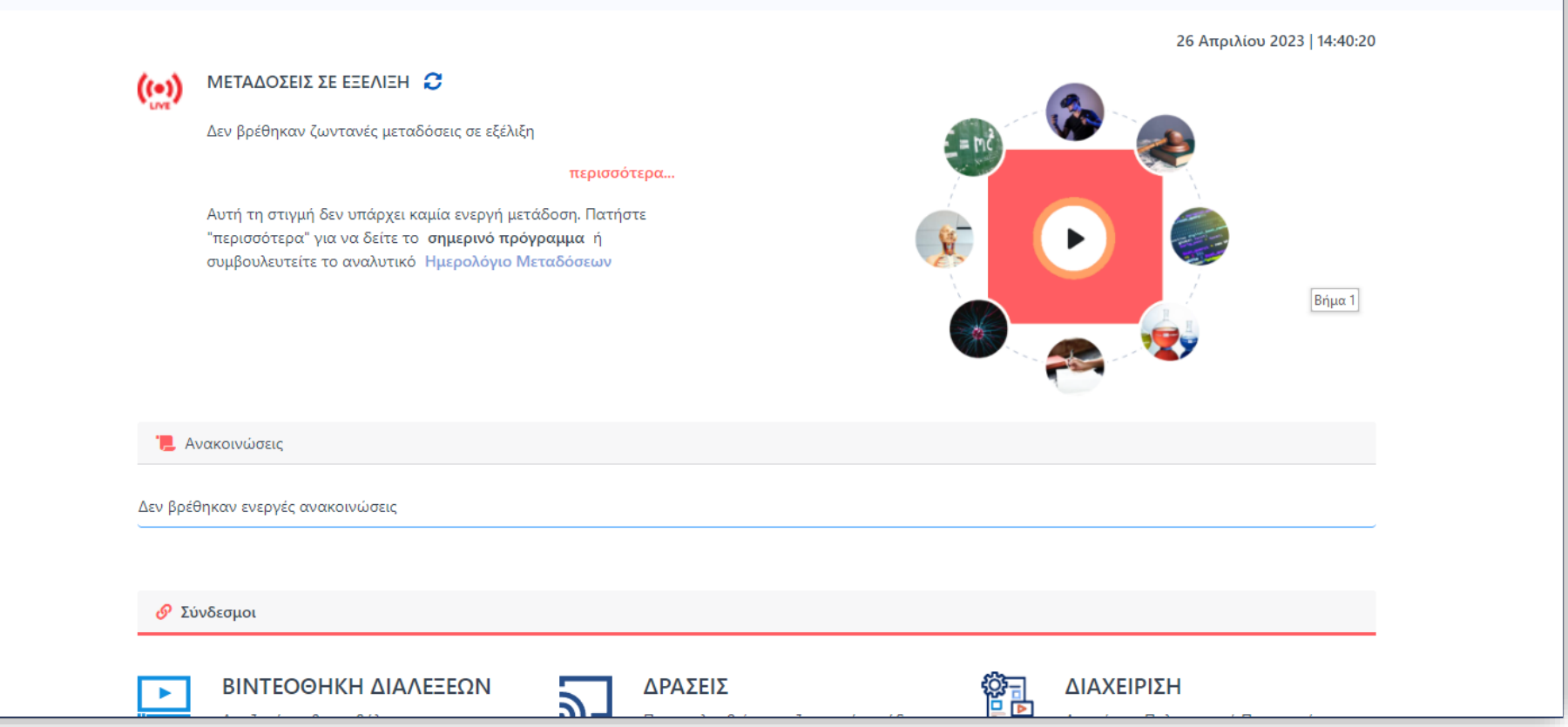

Πατήστε στο Ημερολόγιο Μεταδόσεων για την επισκόπηση μελλοντικών προγραμματισμένων Μεταδόσεων Μαθημάτων.

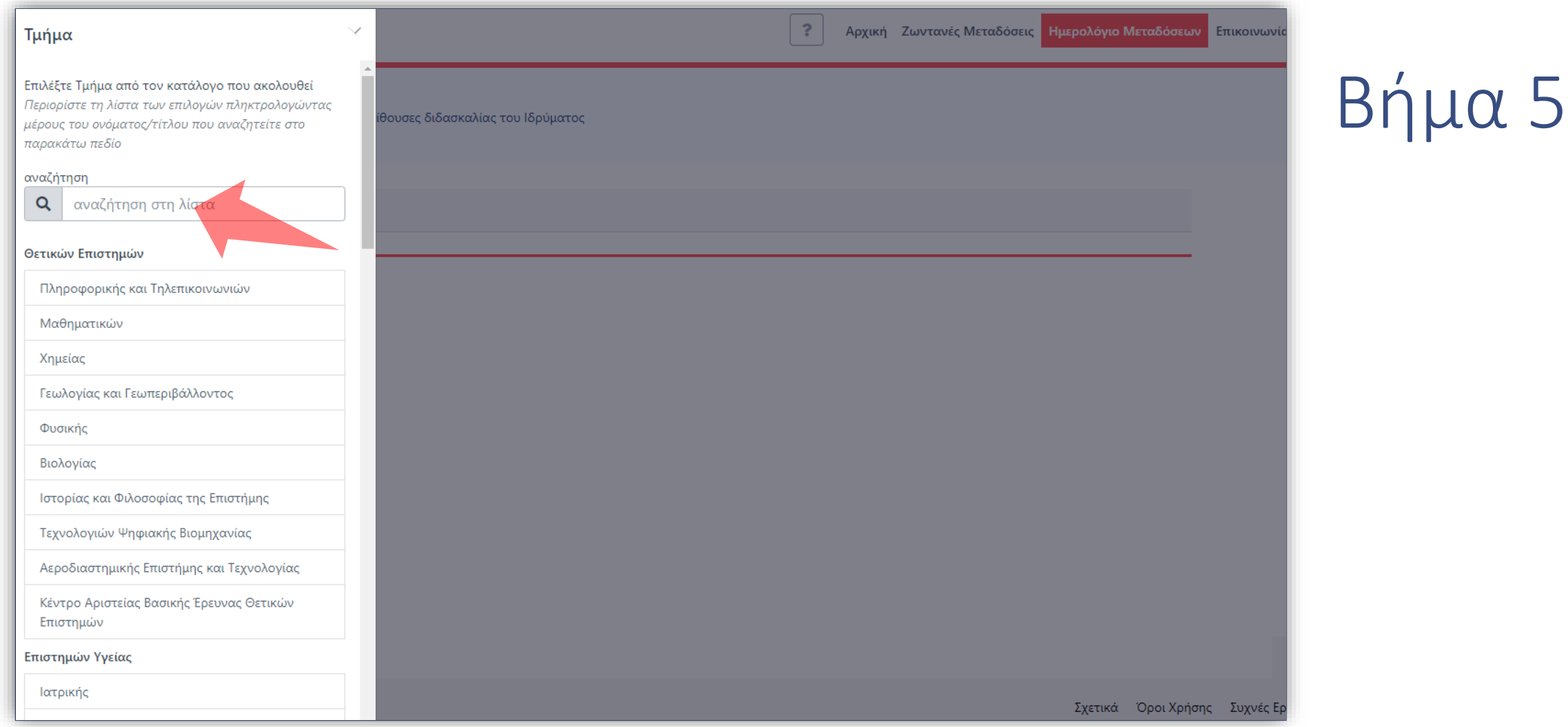

Στην καρτέλα Προγράμματος Μεταδόσεων χρειάζεται να επιλεχθεί υποχρεωτικά Τμήμα ώστε να εμφανιστούν τα αποτελέσματα.

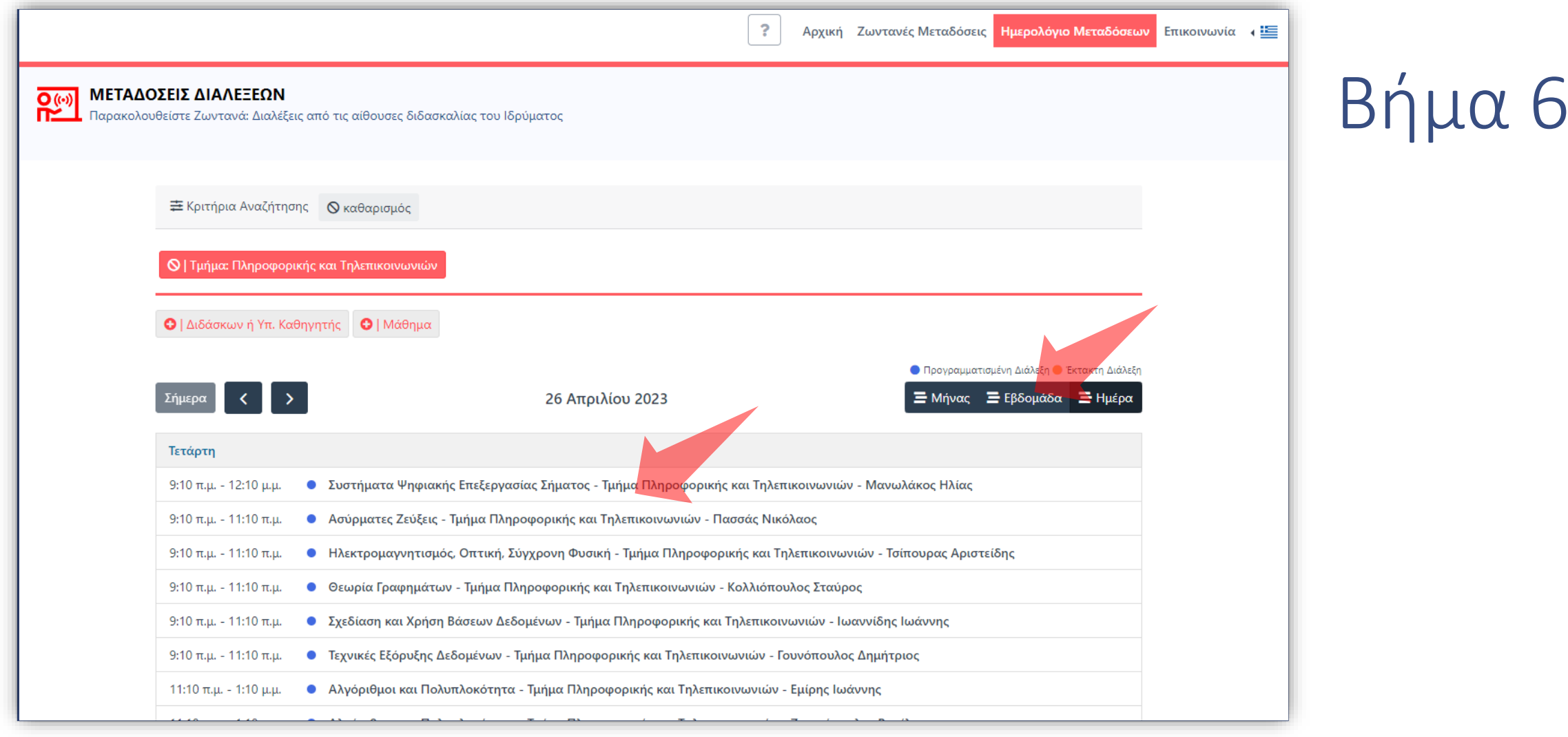

Επιλέγοντας Τμήμα εμφανίζονται οι μελλοντικές προγραμματισμένες μεταδόσεις Μαθημάτων σε λίστα. Ο χρήστης μπορεί να επιλέξει διάταξη προβολής με Ημέρα, Βδομάδα ή Ημέρα.

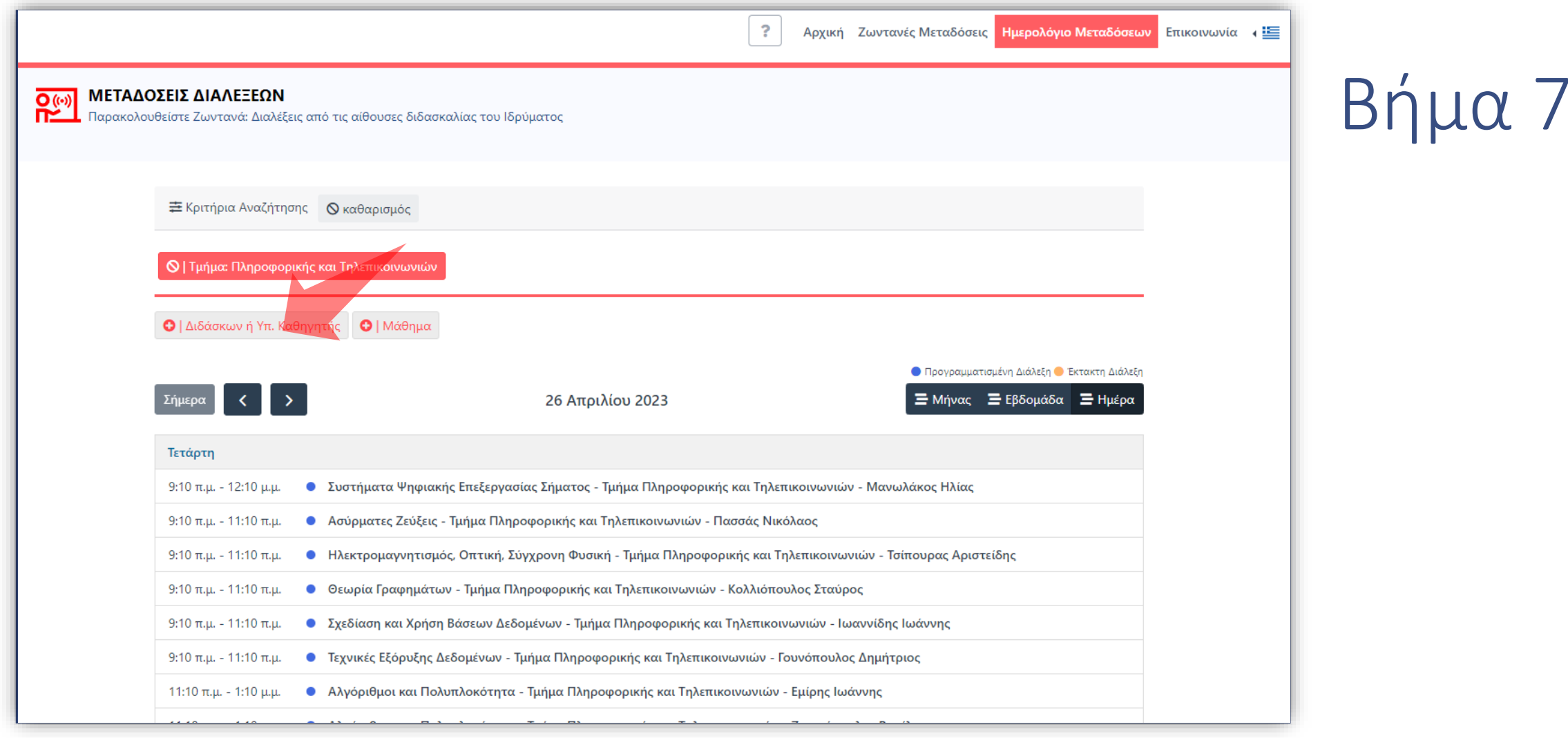

### Επιπρόσθετα δίνεται η δυνατότητα χρήσης φίλτρων με Διδάσκοντα ή/και Μάθημα.

Έχετε ολοκληρώσει την χρήση του Περιβάλλοντος Ζωντανών Μεταδόσεων και Προγράμματος Μεταδόσεων. Αυτό σημαίνει ότι μπορείτε να πλοηγηθείτε με άνεση στα στις Ζωντανές Μεταδόσεις και μπορείτε να ελέγξετε τις μελλοντικές Μεταδόσεις με την χρήση του Προγράμματος.